# THE STATA JOURNAL

#### **Editor**

H. Joseph Newton Department of Statistics Texas A & M University College Station, Texas 77843 979-845-8817; FAX 979-845-6077 jnewton@stata-journal.com

#### **Associate Editors**

Christopher F. Baum Boston College Rino Bellocco Karolinska Institutet, Sweden and Univ. degli Studi di Milano-Bicocca, Italy A. Colin Cameron University of California–Davis

David Clayton Cambridge Inst. for Medical Research Mario A. Cleves

Univ. of Arkansas for Medical Sciences William D. Dupont

Vanderbilt University

Charles Franklin University of Wisconsin–Madison

Allan Gregory Queen's University James Hardin

University of South Carolina Ben Jann

ETH Zürich, Switzerland Stephen Jenkins

University of Essex

Ulrich Kohler WZB, Berlin Jens Lauritsen

Odense University Hospital

#### **Stata Press Production Manager Stata Press Copy Editor**

**Editor**

Nicholas J. Cox Department of Geography Durham University South Road Durham City DH1 3LE UK n.j.cox@stata-journal.com

Stanley Lemeshow Ohio State University J. Scott Long Indiana University Thomas Lumley University of Washington–Seattle Roger Newson Imperial College, London Marcello Pagano Harvard School of Public Health Sophia Rabe-Hesketh

University of California–Berkeley J. Patrick Royston

MRC Clinical Trials Unit, London Philip Ryan

University of Adelaide

Mark E. Schaffer Heriot-Watt University, Edinburgh Jeroen Weesie Utrecht University

Nicholas J. G. Winter University of Virginia Jeffrey Wooldridge Michigan State University

Lisa Gilmore Deirdre Patterson

**Copyright Statement:** The Stata Journal and the contents of the supporting files (programs, datasets, and help files) are copyright  $\odot$  by StataCorp LP. The contents of the supporting files (programs, datasets, and help files) may be copied or reproduced by any means whatsoever, in whole or in part, as long as any copy or reproduction includes attribution to both (1) the author and (2) the Stata Journal.

The articles appearing in the Stata Journal may be copied or reproduced as printed copies, in whole or in part, as long as any copy or reproduction includes attribution to both (1) the author and (2) the Stata Journal.

Written permission must be obtained from StataCorp if you wish to make electronic copies of the insertions. This precludes placing electronic copies of the Stata Journal, in whole or in part, on publicly accessible web sites, fileservers, or other locations where the copy may be accessed by anyone other than the subscriber.

Users of any of the software, ideas, data, or other materials published in the Stata Journal or the supporting files understand that such use is made without warranty of any kind, by either the Stata Journal, the author, or StataCorp. In particular, there is no warranty of fitness of purpose or merchantability, nor for special, incidental, or consequential damages such as loss of profits. The purpose of the Stata Journal is to promote free communication among Stata users.

The *Stata Journal*, electronic version (ISSN 1536-8734) is a publication of Stata Press. Stata and Mata are registered trademarks of StataCorp LP.

# **Stata tip 53: Where did my p-values go?**

Maarten L. Buis Department of Social Research Methodology Vrije Universiteit Amsterdam Amsterdam, The Netherlands m.buis@fsw.vu.nl

A useful item in the Stata toolkit is the returned result. For example, after most estimation commands, parameter estimates are stored in a matrix  $e(b)$ . However, these commands do not return the  $t$  statistics,  $p$ -values, and confidence intervals for those parameter estimates. The aim here is to show how to recover those statistics by using the results that are returned. Consider the following OLS regression:

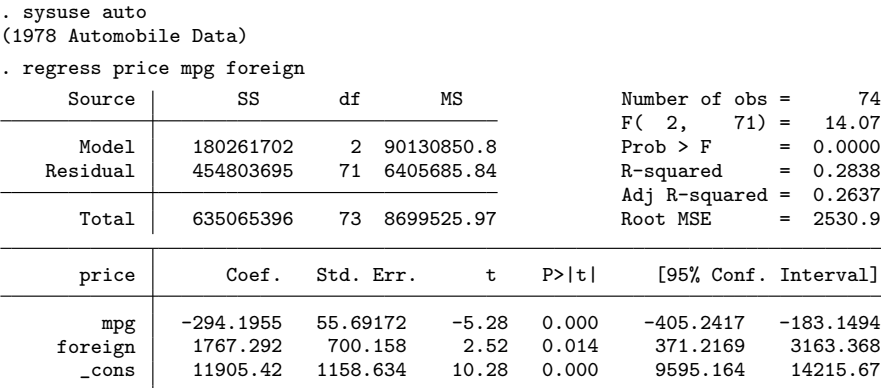

## **1 t statistic**

The t statistic can be calculated from  $t = (\hat{b} - b)/\text{se}$ , where  $\hat{b}$  is the estimated parameter,  $b$  is the parameter value under the null hypothesis, and se is the standard error. The null hypothesis is usually that the parameter equals zero; thus we have  $t = b$ /se. The t statistic for one parameter (foreign) can be calculated by

. di \_b[foreign]/\_se[foreign] 2.5241336

All the parameter estimates are also returned in the matrix e(b). A vector of all standard errors is a bit harder to obtain; they are the square roots of the diagonal elements of the matrix  $e(V)$ . In Mata that vector can be created by typing diagonal(cholesky(diag(V))). Continuing the example, a vector of all t statistics can be computed within Mata by

:  $b = st matrix("e(b)")'$ : V = st\_matrix("e(V)")

```
: se = diagonal(cholesky(diag(V)))
: b :/ se
                                         1
    \begin{array}{|c|c|}\n 1 & -5.282572354 \\
 2 & 2.52413358\n \end{array}\begin{array}{|c|c|c|}\n\hline\n2 & 2.52413358 \\
3 & 10.27538518\n\end{array}3 10.27538518
```
# **2 p-value**

The p-value can be calculated from  $p = 2 * (1 - T(df, |t|))$ , where T is the cumulative distribution function of Student's t distribution, df is the residual degrees of freedom, and  $|t|$  is the absolute value of the observed t statistic. The t statistic was calculated before, and the residual degrees of freedom are returned as  $e(df_r)$ . The absolute value can be calculated by using the **abs**() function, and  $(1 - T(df, t))$  can be calculated by using the  $\text{train}(df, t)$  function. The calculation is put together as follows:

```
. local t = _b[foreign]/_se[foreign]
. di 2*ttail(e(df_r),abs(`t´))
.01383634
```
Using Mata, the vector of all p-values is then

```
: df = st_numscalar("e(df_r)"): t = b :/ se
: 2*ttail(df, abs(t))
                1
 1 \mid 1.33307e-062 .0138363442
 3 | 1.08513e-15
```
# **3 Confidence interval**

The lower and upper bounds of the confidence interval can be calculated as  $b \pm t_{\alpha/2}$ se, where  $t_{\alpha/2}$  is the critical t-value given a significance level  $\alpha/2$ . This critical value can be calculated by using the invttail  $(df, \alpha/2)$  function. The lower and upper bounds of the 95% confidence interval for the parameter of foreign are thus given by

```
. di _b[foreign] - invttail(e(df_r),0.025)*_se[foreign]
371.2169
. di _b[foreign] + invttail(e(df_r),0.025)*_se[foreign]
3163.3676
```
(*Continued on next page*)

The vectors of lower and upper bounds for all parameters follow suit in Mata as

```
: b :- invttail(df,0.025):*se, b :+ invttail(df,0.025):*se
                      1 2
  1 -405.2416661 -183.1494001
  \begin{array}{c|cc} 2 & 371.2169028 & 3163.367584 \\ 3 & 9595.1638 & 14215.66676 \end{array}3 9595.1638 14215.66676
```
### **4 Models reporting z statistics**

If you are using an estimation command that reports  $z$  statistics instead of  $t$  statistics, the values become

- $b$ [foreign]/se[foreign] for the *z* statistic;
- 2\*normal(-abs('z')) for the p-value (where the minus sign comes from the fact normal() starts with the lower tail of the distribution, whereas ttail() starts with the upper tail);
- b[foreign] invnormal(0.975)\* se[foreign] for the lower bound of the  $95\%$ confidence interval, and  $b$ [foreign] + invnormal(0.975)\*\_se[foreign] for the upper bound (.975 is used instead of .025 for the same kind of reason).

### **5 Further comments**

Often it is unnecessary to do these calculations. In particular, if you are interested in creating custom tables of regression-like output the estimates table command or the tools developed by [Jann](#page-3-0) [\(2005,](#page-3-0) [2007\)](#page-3-0) are much more convenient. Similarly, if the aim is to create graphs of regression output, take a good look at the tools developed by [Newson](#page-3-0) [\(2003](#page-3-0)) before attempting to use the methods described here. This tip is for situations in which no such command does what you want.

### **References**

Jann, B. 2005. Making regression tables from stored estimates. *Stata Journal* 5: 288– 308.

———. 2007. Making regression tables simplified. *Stata Journal* 7: 227–244.

Newson, R. 2003. Confidence intervals and p-values for delivery to the end user. *Stata Journal* 3: 245–269.

<span id="page-3-0"></span>